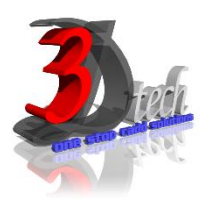

# **AUTOCAD CIVIL 3D ESSENTIAL TRAINING-ROAD AND HIGHWAY PROJECT**

### **Objectives**

After completing this training, you will be able to:

- $\checkmark$  Clean-up the survey data.
- $\checkmark$  Generated 3D digital terrain model of the existing ground surface.
- $\checkmark$  Explore the quick alignment generation tool together with proposed profile layout.
- $\checkmark$  Super elevation and alignment geometry design based on local standard.
- $\checkmark$  Generating cross-section details and earthwork volume calculation and balancing are crucial in any road and highway project.

#### **Pre-requisites**

This guide is designed for new users of AutoCAD Civil 3D.

It is recommended that you have a working knowledge of:

Microsoft® Windows® 7, Microsoft® Windows® 8, or Microsoft® Windows® 10.

### **TRAINING PROGRAMME DAY 1**

#### **Chapter 1: Introduction to AutoCAD Civil 3D**

- Interface and Commands
- Generating Template
- Template Installation Guide

#### **Chapter 2: Clean-up the Survey Drawings**

- Working with Layers
- Execute clean-up Commands
- Importing Cleaned Survey Data into AutoCAD Civil 3D Template.
- **Chapter 3: Creating Existing / Original Ground Surface**
- Creating OGL Surface from AutoCAD TEXTS
- Creating OGL Surface from AutoCAD POINTS
- Creating OGL Surface from AutoCAD LINES / POLYLINES / CONTOURS

# **Chapter 4: Surface Analysis**

- Contour Labelling
- Elevation Analysis
- Slope Arrow Analysis

## **TRAINING PROGRAMME DAY 2**

#### **Chapter 5: Road and Highway – Alignment Design**

- Creating & Editing Horizontal Alignment
- Alignment Labeling : Control Plan
- Alignment Labellng : Fixed Interval Pegging Points

## **Chapter 6: Road and Highway – Super elevation Design**

Generating Super elevation

# **Chapter 7: Road and Highway – Profile Design**

- Creating Existing Ground Profile
- Creating & Editing Proposed Road Profile

### **Chapter 8: Road and Highway – Assembly Design**

• Creating Typical Cross-Section of a simple road

### **Chapter 9: Road and Highway – Corridor Design**

Creating Proposed Corridor

#### **Chapter 10: Road and Highway – Sample Lines**

Creating Sample Lines

## **Chapter 11: Road and Highway – Volume Calculation**

- Earthwork Volume TIN Volume Method
- Earthwork Volume Cross-Section / Average End- Area Method
- Earthwork Balancing

# **Chapter 12: Road and Highway – Cross Section Detailing**

• Creating Multiple Cross-Section

# **Chapter 13: Road and Highway – Imagery Integration**

• Embedding Google Earth and BING Map images Into the model